# Continued Deep Dive Into the nFORM 2.0 Operational Reports

November 8, 2022 nFORM 2.0 Team Mathematica

#### OFFICE OF FAMILY ASSISTANCE

An Office of the Administration for Children & Families

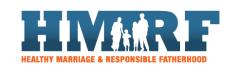

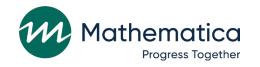

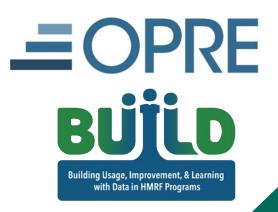

### Housekeeping

- / Use the chat to ask questions
  - Select "All Panelists" to submit questions
- / Click on the link in the chat to access closed-captioning

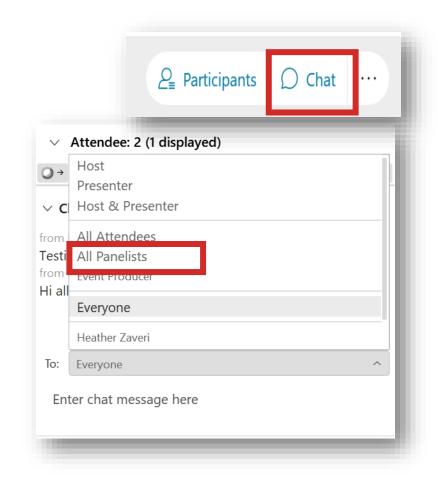

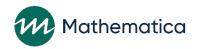

### REMINDERS:

- / Never text or email personally identifiable information (PII) like client names *including to the help desk* 
  - Only refer to clients by their client ID number
- / Never take screenshots of client PII from nFORM
- / Everyone who interacts with client data should:
  - 1. Watch the Keeping Data Secure training video on the HMRF Grantee Resource site
  - 2. Review the Performance Measures and Data Collection Logistics Manual on the HMRF Grantee Resource site for more information on keeping data secure

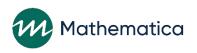

### Today's topics

- / nFORM survey administration timing
- / Continued deep dive into the operational reports
  - Recap of October nFORM office hours
  - Purpose and benefits
  - Data points available
- / Feedback on the operational reports
- / Upcoming nFORM enhancements

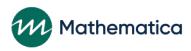

### nFORM survey administration

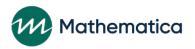

### ACF guidance on nFORM survey timing

#### Applicant Characteristics Survey

- At intake
- Completes enrollment process

#### **Entrance Survey**

 At beginning of first workshop session

#### **Exit Survey**

- At the end of the last workshop session, OR
- At least two weeks after completing the Entrance Survey for shorter programs

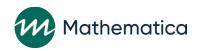

### nFORM surveys: special scenarios

- / ACF recognizes that this survey timing may present challenges in some situations
- / For example....
  - / READY4Life grantees that provide services in school settings may need to conduct the ACS and Entrance Survey in the same session
  - / Local evaluation grantees may have an evaluation design that requires adjusting the survey timing
- / Grantees should contact their FPS to request any modifications to the survey administration process
- / Be sure to update your data collection plan with the process approved by your FPS
- / Detailed information on survey timing and other logistics can be found in the Performance Measures and Data Collection Logistics Manual and nFORM User Manual on the HMRF Grantee Resources site

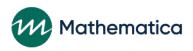

# Continued review of the operational reports

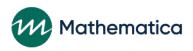

As a reminder, the operational reports are designed to provide grantees with efficient access to nFORM data for many purposes including to...

1 Help manage daily HMRF program operations

Monitor CQI strategies

Provide contextual information for the QPR/PPR progress narrative

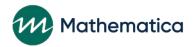

### In October we reviewed the...

Caseload Summary Report

Client Status Report Summary **Individual Service Contacts Report** 

Primary Workshop
Participation Summary
Report

Primary Workshop
Participation Detailed
Report

Series Session
Attendance Report

School Year
Performance Report

Phone Number Report

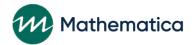

### Today we'll walk through...

**Survey Completion Summary** 

Survey Report – Refused Survey

Survey Report – Paper Survey

Local Evaluation Enrollment Report **Zip Code Summary Report** 

**User Account Activity Report** 

Maximum Incentives Report

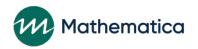

# Menti Poll Question: What level of information do you find most helpful from the operational reports?

- > Summary-level information
- Detailed client-level information
- Both are equally helpful

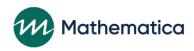

### Deep dive into operational reports

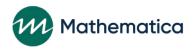

### Survey Completion Detailed/Summary Report

**Overview:** Provides both summary and detailed information on Applicant Characteristics, Entrance, and Exit Survey submissions by population

- Also displays detailed information on survey completion
- Includes filters for enrollment date and workshop/series

**Benefits:** Grantees can monitor enrollment and survey completion trends, by location and population (for grantees that serve more than one population)

Identify clients who require follow up for survey completion

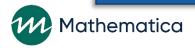

# Survey Completion Summary/Detail Report Data

|                  |                  | Number of Clients |               |           |          |           |         |  |  |
|------------------|------------------|-------------------|---------------|-----------|----------|-----------|---------|--|--|
| Grantee          | Population       | Applicant Ch      | aracteristics | Entrand   | e Survev | Exit S    | urvev   |  |  |
|                  |                  | Completed         | Refused       | Completed | Refused  | Completed | Refused |  |  |
| Families Connect | All              | 53                | 1             | 43        | 1        | 17        | 6       |  |  |
|                  | Adult couple     | 23                | 1             | 22        | 0        | 7         | 4       |  |  |
|                  | Adult individual | 30                | 0             | 21        | 1        | 10        | 2       |  |  |

### Monitor refusal rates by survey, population, and location

|                            |                  |           |                     |                      |                       |                     |                    | Survey Completion Date                 |           |             |  |  |
|----------------------------|------------------|-----------|---------------------|----------------------|-----------------------|---------------------|--------------------|----------------------------------------|-----------|-------------|--|--|
| Client Grantee<br>Location | Population       | Client ID | Client Last<br>Name | Client First<br>Name | Current Client Status | Application<br>Date | Enrollment<br>Date | Applicant<br>Characteristics<br>Survey |           | Exit Survey |  |  |
| Dragonstone                | Adult individual | 10026689  | Hightower           | Alicent              | Active                | 8/10/2022           | 8/11/2022          | In Progress                            |           |             |  |  |
| Kings Landing              | Adult couple     | 10025716  | Targaryen           | Daemon               | Completed/Graduated   | 5/17/2022           | 5/23/2022          | 5/23/2022                              | 5/30/2022 | Refused     |  |  |
| Kings Landing              | Adult couple     | 10025635  | Targaryen           | Rhaenyra             | Completed/Graduated   | 5/17/2022           | 5/23/2022          | 5/23/2022                              | 5/30/2022 | 8/9/2022    |  |  |

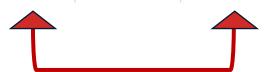

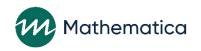

### Survey Report – Refused Survey

**Overview:** Provides the number of clients who refused to complete each of the nFORM surveys by population, location, and the number of days a survey refusal date was backdated

- Detailed information available by client for those who refused a survey
- Includes client enrollment date filter

**Benefits:** Monitor refusal rates and whether trends differ by population, location, or survey type

- Identify whether targeted strategies are needed to address survey refusals
- Monitor for timely data entry and identify any potential survey data backlogs.
   Survey refusals can be backdated up to four days from the entry date.

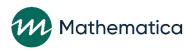

### Survey Report – Refused Survey Data

#### Monitor number of refusals by survey

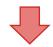

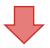

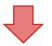

|          |                            |                  |       | Applica | nt Chara | cteristics | Survey |   |       |   | Entrano | e Survey |   |   |       |   | Exit S | urvey |    |   |
|----------|----------------------------|------------------|-------|---------|----------|------------|--------|---|-------|---|---------|----------|---|---|-------|---|--------|-------|----|---|
| Grantee  | Client Grantee<br>Location | Population       | Total | 0       | 1        | 2          | 3      | 4 | Total | 0 | 1       | 2        | 3 | 4 | Total | 0 | 1      | 2     | 3  | 4 |
| Families | All                        | All              | 1     | 0       | 0        | 0          | 0      | 1 | 0     | 0 | 0       | 0        | 0 | 0 | 20    | 0 | 0      | 10    | 10 | 0 |
| Connect  |                            | Adult couple     | 1     | 0       | 0        | 0          | 0      | 1 | 0     | 0 | 0       | 0        | 0 | 0 | 15    | 0 | 0      | 8     | 7  | 0 |
|          |                            | Adult individual | 0     | 0       | 0        | 0          | 0      | 0 | 0     | 0 | 0       | 0        | 0 | 0 | 5     | 0 | 0      | 2     | 3  | 0 |
|          | Dragonstone                | All              | 1     | 0       | 0        | 0          | 0      | 1 | 0     | 0 | 0       | 0        | 0 | 0 | 19    | 0 | 0      | 9     | 10 | 0 |
|          |                            | Adult couple     | 1     | 0       | 0        | 0          | 0      | 1 | 0     | 0 | 0       | 0        | 0 | 0 | 15    | 0 | 0      | 5     | 10 | 0 |
|          |                            | Adult individual | 0     | 0       | 0        | 0          | 0      | 0 | 0     | 0 | 0       | 0        | 0 | 0 | 4     | 0 | 0      | 0     | 0  | 0 |
|          | Kings Landing              | All              | 0     | 0       | 0        | 0          | 0      | 0 | 0     | 0 | 0       | 0        | 0 | 0 | 1     | 0 | 0      | 1     | 0  | 0 |
|          |                            | Adult couple     | 0     | 0       | 0        | 0          | 0      | 0 | 0     | 0 | 0       | 0        | 0 | 0 | 0     | 0 | 0      | 0     | 0  | 0 |
|          |                            | Adult individual | 0     | 0       | 0        | 0          | 0      | 0 | 0     | 0 | 0       | 0        | 0 | 0 | 1     | 0 | 0      | 1     | 0  | 0 |

| Client Grantee<br>Location | Population   | Client ID | Client Last<br>Name | Client First<br>Name | Current Client<br>Status | Application<br>Date | Enrollment<br>Date |      | Date Client<br>Refused Survey |           | #Days<br>difference | Reason              |
|----------------------------|--------------|-----------|---------------------|----------------------|--------------------------|---------------------|--------------------|------|-------------------------------|-----------|---------------------|---------------------|
| Dragonstone                | Adult couple | 10024571  | Dragon              | Vermax               | Active                   | 3/17/2022           | 4/29/2022          | ACS  | 4/29/2022                     | 5/2/2022  | 3                   | Privacy<br>concerns |
| Dragonstone                | Adult couple | 10025677  | Snake               | Sea                  | Active                   | 5/17/2022           | 5/23/2022          | Exit | 8/8/2022                      | 8/10/2022 | 2                   | Not interested      |

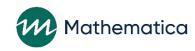

Can be used to understand and create strategies that address refusal reasons

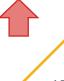

### Survey Report – Paper Survey

**Overview:** Displays the number of clients who completed paper surveys by population, location, and the number of days a survey completion date was backdated

- Detailed information by client for those who completed a survey on paper
- Includes client enrollment date filter

**Benefits:** Grantees administering paper surveys can monitor data entry and level of paper surveys being completed

Identify potential issues with data entry timing

#### **Important Reminders**

- Grantees administering paper surveys on a regular basis should be sure to discuss their data collection plan with their FPS
- Paper survey completion dates can be backdated up to four days from when responses are entered into nFORM. Grantees should monitor data entry to make sure completed paper surveys are being entered into nFORM before the 4-day window has ended.

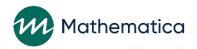

### Survey Report – Paper Survey Data

|          | Cliant Grantae             |                  |       |   | nt Charac | teristics | Survey |   |       |   | Entrance | e Survey |   |   | Exit Survey |   |   |   |   |   |
|----------|----------------------------|------------------|-------|---|-----------|-----------|--------|---|-------|---|----------|----------|---|---|-------------|---|---|---|---|---|
| Grantee  | Client Grantee<br>Location | Population       | Total | 0 | 1         | 2         | 3      | 4 | Total | 0 | 1        | 2        | 3 | 4 | Total       | 0 | 1 | 2 | 3 | 4 |
| Families | All                        | All              | 1     | 0 | 0         | 1         | 0      | 0 | 0     | 0 | 0        | 0        | 0 | 0 | 4           | 2 | 1 | 0 | 1 | 0 |
| Connect  |                            | Adult couple     | 0     | 0 | 0         | 0         | 0      | 0 | 0     | 0 | 0        | 0        | 0 | 0 | 1           | 1 | 0 | 0 | 0 | 0 |
|          |                            | Adult individual | 1     | 0 | 0         | 1         | 0      | 0 | 0     | 0 | 0        | 0        | 0 | 0 | 3           | 1 | 1 | 0 | 1 | 0 |
|          | Dragonstone                | All              | 1     | 0 | 0         | 1         | 0      | 0 | 0     | 0 | 0        | 0        | 0 | 0 | 0           | 0 | 0 | 0 | 0 | 0 |
|          |                            | Adult couple     | 0     | 0 | 0         | 0         | 0      | 0 | 0     | 0 | 0        | 0        | 0 | 0 | 0           | 0 | 0 | 0 | 0 | 0 |
|          |                            | Adult individual | 1     | 0 | 0         | 1         | 0      | 0 | 0     | 0 | 0        | 0        | 0 | 0 | 0           | 0 | 0 | 0 | 0 | 0 |
|          | Kings Landing              | All              | 0     | 0 | 0         | 0         | 0      | 0 | 0     | 0 | 0        | 0        | 0 | 0 | 0           | 0 | 0 | 0 | 0 | 0 |
|          |                            | Adult couple     | 0     | 0 | 0         | 0         | 0      | 0 | 0     | 0 | 0        | 0        | 0 | 0 | 0           | 0 | 0 | 0 | 0 | 0 |
|          |                            | Adult individual | 0     | 0 | 0         | 0         | 0      | 0 | 0     | 0 | 0        | 0        | 0 | 0 | 0           | 0 | 0 | 0 | 0 | 0 |

| Client Grantee<br>Location | Population       | Client ID | Client Last Name |         | Current Client<br>Status | Application<br>Date | Enrollment<br>Date |      | Paper Copy<br>Administration<br>Date |            | #Days<br>difference |
|----------------------------|------------------|-----------|------------------|---------|--------------------------|---------------------|--------------------|------|--------------------------------------|------------|---------------------|
| Dragonstone                | Adult individual | 10026728  | Targaryen        | Aemond  | Temporary Hold           | 9/16/2022           | 9/16/2022          | ACS  | 9/16/2022                            | 9/18/2022  | 2                   |
| Dragonstone                | Adult individual | 10025606  | Hightower        | Otto    | Completed/<br>Graduated  | 5/17/2022           | 5/23/2022          | Exit | 7/8/2022                             | 7/8/2022   | 0                   |
| Kings Landing              | Adult individual | 10025402  | Cole             | Criston | Completed/<br>Graduated  | 8/20/2022           | 8/20/2022          | Exit | 10/7/2022                            | 10/11/2022 | 4                   |

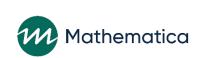

Make sure that paper survey completion dates are accurate, especially for the ACS which determines a client's enrollment date

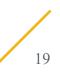

# Local Evaluation Enrollment Summary/Detail Report (Local Evaluation Grantees Only)

**Overview:** Displays the number of clients enrolled into each service assignment for local evaluation grantees, both within and across locations

Includes a client-level tab with details about each client enrolled into the local evaluation

**Benefits:** Local evaluation grantees can monitor random assignment across service assignments and locations and identify any potential issues

• For grantees serving couples populations, evaluation teams can monitor whether both members of a couple are being assigned into the same service assignment by using the couple ID variable on the detailed page

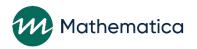

# Local Evaluation Enrollment Summary/Detail Report Data

Local Evaluation Enrollment\* from 4/7/2021 - 9/22/2022

| Grantee Name    |            |       |                      |               |                      |                  |                 |
|-----------------|------------|-------|----------------------|---------------|----------------------|------------------|-----------------|
| Fathers Connect | Site Name  | Total | Control (NO Services | Control (With | Control Waitlist (NO | Control Waitlist | Treatment       |
|                 |            |       | Provided)            | Services)     | Services Provided)   | (with Services)  |                 |
|                 |            |       | Control - NO         | Control (With | Wait for It          | Control Waitlist | Treatment Group |
|                 |            |       | Services             | Services)     |                      | (With Services)  |                 |
|                 | Total      | 100   | 20                   | 15            | 15                   | 25               | 25              |
|                 | Camelot    | 60    | 10                   | 10            | 8                    | 14               | 18              |
|                 | Disneyland | 40    | 10                   | 5             | 7                    | 11               | 7               |

#### Fathers Connect Service Assignment Group\* from 4/7/2021 - 9/22/2022

| Client<br>Grantee<br>Location | Client ID | Couple ID | Client Last<br>Name | Client First<br>Name | Service<br>Name          | Service<br>Category                  | Enrollment<br>Date |
|-------------------------------|-----------|-----------|---------------------|----------------------|--------------------------|--------------------------------------|--------------------|
| Camelot                       | 10091465  |           | Collins             | Barnabas             | Control - NO<br>Services | Control (NO<br>Services<br>Provided) | 9/2/2022           |
| Camelot                       | 10094035  |           | Duck                | Donald               | Control - NO<br>Services | Control (NO<br>Services<br>Provided) | 9/21/2022          |

Use enrollment date to monitor random assignment within a specific time period

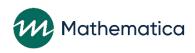

### Zip Code Report

#### ZIP CODE SUMMARY REPORT\*

Grantee: Cloud Grantee 3 READY4Life (LE)

Clients Enrolled: 4/7/2021 - 9/22/2022

ClientStatus: All Client Statuses

| Client Grantee Location | Population | Zip Code | # Clients |
|-------------------------|------------|----------|-----------|
| Hogwarts                | Youth      | 07779    | 1         |
| Hogwarts                | Youth      | 08132    | 1         |
| Hogwarts                | Youth      | 08536    | 1         |
| Camelot                 | Youth      | 08540    | 1         |
| Camelot                 | Youth      | 08543    | 10        |

**Overview:** Provides the total number of clients within each zip code by location and population

 Filter by enrollment time period or client status to generate a more targeted list

**Benefits:** Allows grantees to identify whether they are reaching the geographic areas they intended

 Consider whether changes are needed to recruitment or program resources to increase enrollment from specific areas

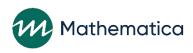

### User Account Activity Report (Site Administrators Only)

Overview: Identifies all nFORM users at the grantee, their account type and permissions, and usage.

**Benefits:** Site administrators can monitor and manage user account permissions

- Identify how many accounts are currently active and inactive
- Monitor staff activity by reviewing the most recent date a user logged into nFORM

**Review for potential changes** needed to users' account type and permissions

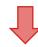

|                  |          |                |                 |                    |                                | Permissions |                            |   |        |      | Dat                 | te of      |                                        |                        |
|------------------|----------|----------------|-----------------|--------------------|--------------------------------|-------------|----------------------------|---|--------|------|---------------------|------------|----------------------------------------|------------------------|
| Grantee Name     | Location | User Last Name | User First Name | User Type          | User Name<br>(email)           | Enrollment  | Case Manager<br>Assignment |   | Series | Tool | Account<br>Creation | Last Login | # Days since<br>Last Login<br>Activity | User Account<br>Status |
| Fathers Together |          | Bradshaw       | Carrie          | Site Administrator | summerbreeze22<br>@yopmail.com | x           | x                          | х | х      |      | 8/10/2022           | 9/22/2022  | 1                                      | Active                 |
| Fathers Together |          | Jones          | Samantha        | Case Manager       | Jones@email.com                | X           |                            |   | x      |      | 2/1/2022            | 5/17/2022  | 128                                    | Inactive               |

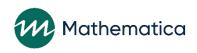

Follow up with staff who have not logged in lately or designate a new nFORM user

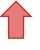

### Incentives Report (Revision coming soon)

**Overview:** Current report focuses on incentives that exceed ACF's previous guidance for maximum incentives by individual client and by category

- Per ACF's updated incentive guidance, the maximum total of incentives an individual client can receive is \$350. There are no maximum totals for individual incentive categories (enrollment, participation/client milestone, and survey completion).
- The summary report is being updated to include the number of all incentives provided including those within each category, and the number that exceed the \$350 maximum
- The detail report will report total incentive amounts and amounts by incentive category for each client

**Benefits:** Allows grantees to monitor the provision of incentives according to their FPS-approved incentive plan

 Determine whether there are potential data entry or programmatic issues based on a grantee's program design

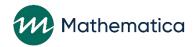

### Incentives Summary Report Data

|              |                               |                         |                                                            | Grantee 1                                               |                                                          |                                                                              |                                                                |
|--------------|-------------------------------|-------------------------|------------------------------------------------------------|---------------------------------------------------------|----------------------------------------------------------|------------------------------------------------------------------------------|----------------------------------------------------------------|
|              |                               |                         | Ince                                                       | ntives Summary                                          | Report                                                   |                                                                              |                                                                |
|              |                               |                         | Clients Enrolle                                            | d [selected date                                        | ] – [present date]                                       |                                                                              |                                                                |
| Grantee      | Client<br>Grantee<br>Location | Population              | A<br>Number of<br>clients who<br>received any<br>incentive | B Number of clients with incentives exceeding \$350 max | C Number of clients who received an Enrollment incentive | D Number of clients who received a Participation/ Client Milestone incentive | E Number of clients who received a Survey Completion incentive |
|              | All                           | All                     | 30                                                         | 5                                                       | 30                                                       | 20                                                                           | 20                                                             |
| _            | All                           | Community<br>Individual | 15                                                         | 3                                                       | 15                                                       | 10                                                                           | 10                                                             |
| Grantee<br>1 |                               | Community<br>Couple     | 15                                                         | 2                                                       | 15                                                       | 10                                                                           | 10                                                             |
|              | Location                      | All                     | 30                                                         | 5                                                       | 30                                                       | 20                                                                           | 20                                                             |
|              | 1                             | Community<br>Individual | 15                                                         | 3                                                       | 15                                                       | 10                                                                           | 10                                                             |
|              |                               | Community<br>Couple     | 15                                                         | 2                                                       | 15                                                       | 10                                                                           | 10                                                             |

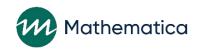

Review number of clients who have received any incentives and those whose total incentive amounts exceed \$350

# Incentives Detail Report Data

| Client<br>Grantee<br>Location | Population              | Client<br>ID | Couple<br>ID | Client Last<br>Name | Client First<br>Name | Current<br>Client<br>Status | Enrollment<br>Date | A<br>Total<br>Incentives       | B<br>Enrollment                | C<br>Participation/<br>Client<br>Milestone | D<br>Survey<br>Completion      |
|-------------------------------|-------------------------|--------------|--------------|---------------------|----------------------|-----------------------------|--------------------|--------------------------------|--------------------------------|--------------------------------------------|--------------------------------|
|                               |                         |              |              |                     |                      |                             |                    | Amount<br>Received<br>to date: | Amount<br>Received<br>to date: | Amount<br>Received to<br>date:             | Amount<br>Received<br>to date: |
| Location<br>1                 | Community<br>Individual | 1212121      |              | Dumpty              | Humpty               | Active                      | 10/10/2021         | \$ 400                         | \$ 50                          | \$ 200                                     | \$ 150                         |
| Location<br>1                 | Community<br>Couple     | 3333333      | 2222         | White               | Snow                 | Drop out                    | 11/13/2021         | \$ 50                          | \$ 50                          |                                            |                                |

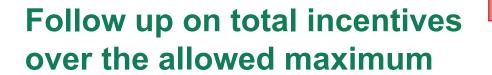

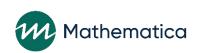

### Measuring Incentives Provided to Couples

| Scenario                                                                                                | Incentive count in summary report                                                        | Incentive amount in detailed report                                                                               |
|----------------------------------------------------------------------------------------------------|------------------------------------------------------------------------------------------|----------------------------------------------------------------------------------------------------|
| Minnie receives an incentive. Mickey does not receive an incentive.                                     | One incentive is added in the total and applicable category counts for Minnie            | The dollar amount received is reflected in Minnie's row                                                           |
| Minnie and Mickey each receive an individual incentive                                                  | 2 incentives are added to the total and applicable category counts for Minnie and Mickey | The dollar amount of each incentive is reflected in Minnie's row and Mickey's row                                 |
| Minnie and Mickey receive an incentive as a couple (i.e. the incentive is given to the couple to share) | 2 incentives are added to the total and applicable category counts for Minnie and Mickey | One half of the dollar amount of<br>the incentive is reflected in<br>Minnie's row and one half in<br>Mickey's row |

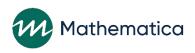

Menti Poll Question: What types of questions would you like to be able to answer using the operational reports?

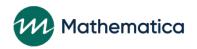

### **Upcoming nFORM enhancements**

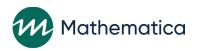

### Data export updates

Language variable added to any tab that includes survey completion data to show whether a client completed a survey in English or Spanish Survey Response Data tab to include the "otherspecify" ACS gender response option ("ACS-Gender\_4\_spec") Session Attendance tab will include workshop type (primary, optional, or not in use)

"Issues/Needs – Reminder contact (call/email/text)" variable moved to last column on the Service Contacts tab to allow grantees to more easily identify ISCs that include reminders

Population variable name to reflect whether it refers to a client's population or the population a workshop is intended for The Couple ID variable will be removed from READY4Life grantee data exports

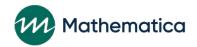

### nFORM survey passcodes

- / ACS, Entrance, and Exit Survey passcodes will be re-usable up to 10 times within a 96-hour period
- / Clients (and staff entering paper surveys) will receive a message after they log into a survey with
  - / The number of passcode uses they have left, and
  - / When the passcode will expire, regardless of uses left
- / Information on when a passcode will expire will be included on login sheets when survey passcodes are bulk generated
  - / If a survey has not been submitted within that time period, grantees will need to generate new passcodes for those clients
- / Once a survey is submitted, the passcode will no longer be valid

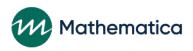

# Updates to recording and reviewing incentives

- / Based on ACF's updated incentive guidance, nFORM will only identify clients who have received more than the total maximum incentive amount (\$350) and no longer track incentive category maximums
  - nFORM users will receive a message if they record an incentive amount that results in a client receiving a total incentive amount over the maximum
  - Client profiles will display a warning message when the value for all incentives for a client is over \$350

| Service Summary             |            |             |  |
|-----------------------------|------------|-------------|--|
| Туре                        | # Provided | Most Recent |  |
| Service Contacts            | 0          |             |  |
| Referrals                   | 0          |             |  |
| Incentives/Program Supports | 3          | 7/13/2022   |  |

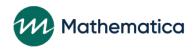

# Updates to recording and reviewing incentives (cont.)

- / The incentive category previously labeled "Incentives: Survey Participation" will be updated to "Incentives: Survey Completion"
  - Updated wording will be reflected in client profiles, operational reports, the query tool, and the data dictionary
- / As described, the current maximum incentives report is being revised so that grantees can monitor all incentives provided to clients

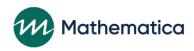

# Appendix: Key Slides from October 2022 nFORM Office Hours

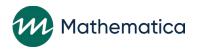

### Accessing the operational reports

- / nFORM's Operational Reports screen (R2), under Reports tab, displays all reports that an nFORM user has permission to access
  - / Table VIII.2 in the user manual describes each report and the nFORM users who have access to it
- / Reports can be opened on-demand in different formats such as PDF or Excel, if grantee staff want to sort and filter data
- / Many reports require grantees to enter specific start and end date filters
  - / Filters based on enrollment date, workshop series start date, or other dates depending on report content
- / Some reports include other filter options, such as Workshop and Series for which clients are registered
- / Some reports include both summary and individual client level data

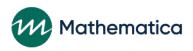

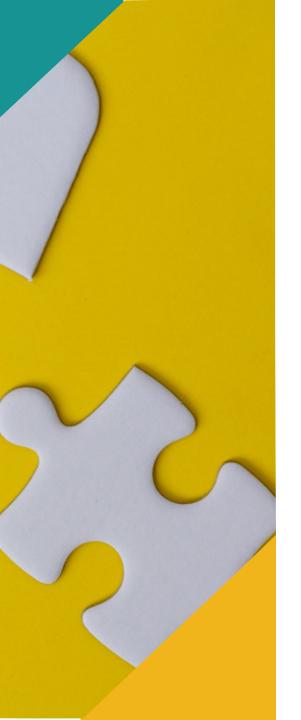

### Tips for using operational reports (1)

- / Remember that the data in the reports will reflect the time you run the reports and the filters that you select
- / Review the headings and footnotes as a reminder of the types of data included and excluded from each report
- / Use client and couple ID, workshop ID, series ID, and session ID to link data across multiple operational reports and the data export

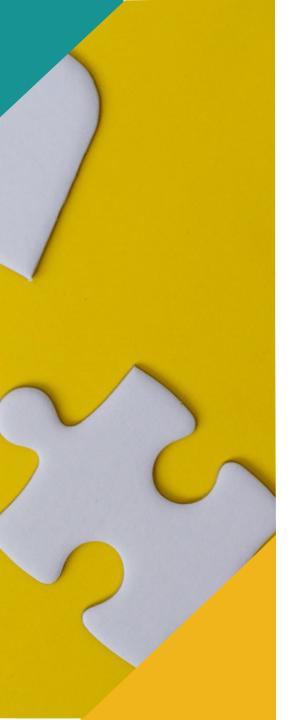

### Tips for using operational reports (2)

### / For grantees serving couples, remember that both members of a couple

- Must have enrolled together to count towards a grantee's enrollment target
- Attended or made up the same workshop sessions for their attendance to count towards primary workshop participation targets

#### / Follow best practices to keep data secure

- Most of the operational reports include client names, which are personally identifiable information
- When opening a report in Excel, delete client names if they are not needed
- Check out the training video titled "Keeping Data Secure" and Appendix A in the Performance Measures and Data Collection Logistics Manual on the Grantee Resource Site for more information on protecting personally identifiable information

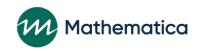